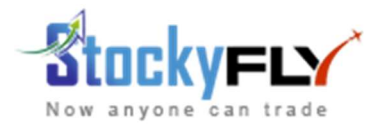

## STOCKYFLY ALGO PLATFORM USER MANUAL

This document contains user manual and step by step configuration of all available settings in stockyfly algo platform. Notably, now this algo platform only supports Banknifty Option Buying strategy and execute the orders in zerodha accounts only.

#### 1. Activating Trading Session

Activating trading session is required so that stockyfly algo platform could communicate with your zerodha account. This process is required every day (every trading day/working day) before market will open. Please follow the following process to activate your trading session;

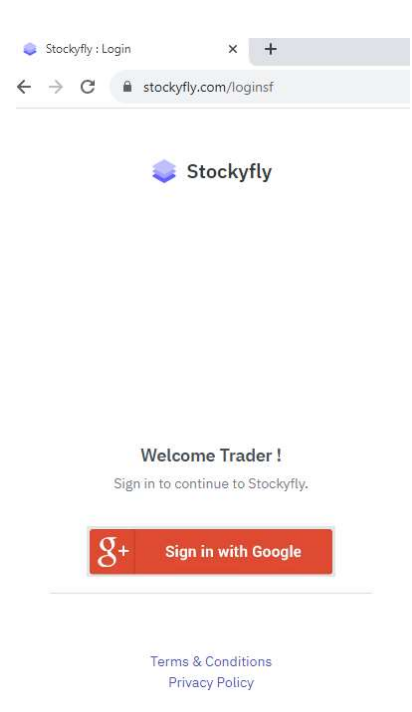

Click on "sign in with Google" button to login to your account. After login, click on "Algo"=>"My Accounts" as shown below;

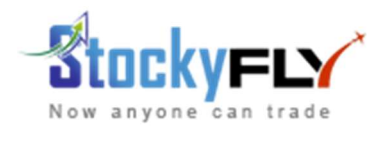

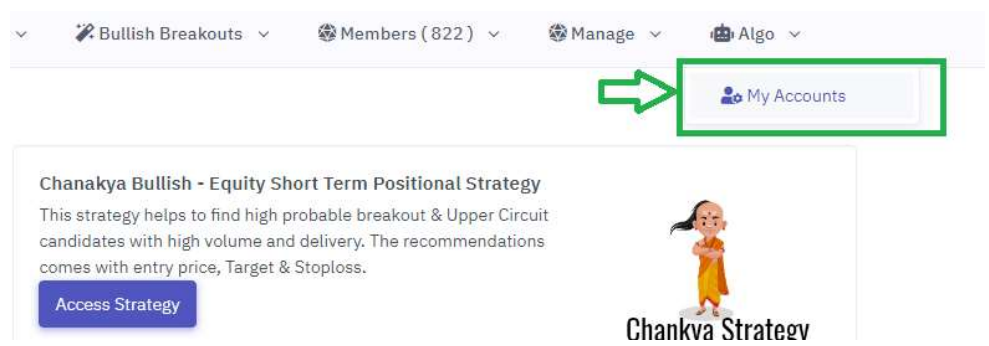

At right hand side, "Live Account" section, you can find the "Click here to activate your session" link as shown below;

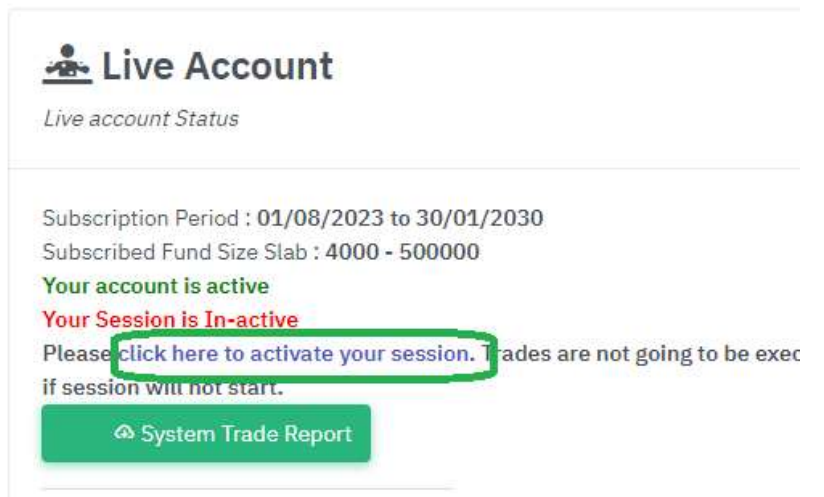

A form will appear. Click on "Submit" button as shown below;

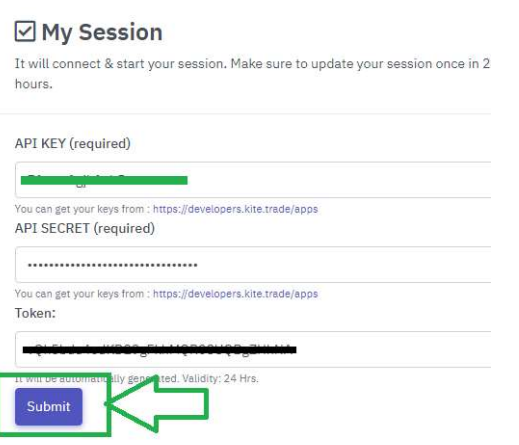

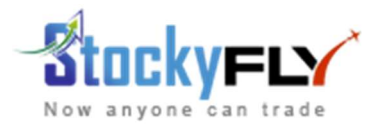

It will prompt for your zerodha id, password and mobile app code to login. Once login successfully, you can check by going to menu "Algo" => "My Accounts".

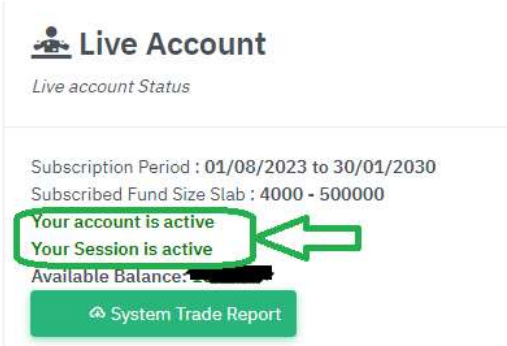

Now it will display "Your session is active". Now, stockyfly algo program can communicate with your zerodha account to place orders.

#### 2. Subscription period & Fund Size slab

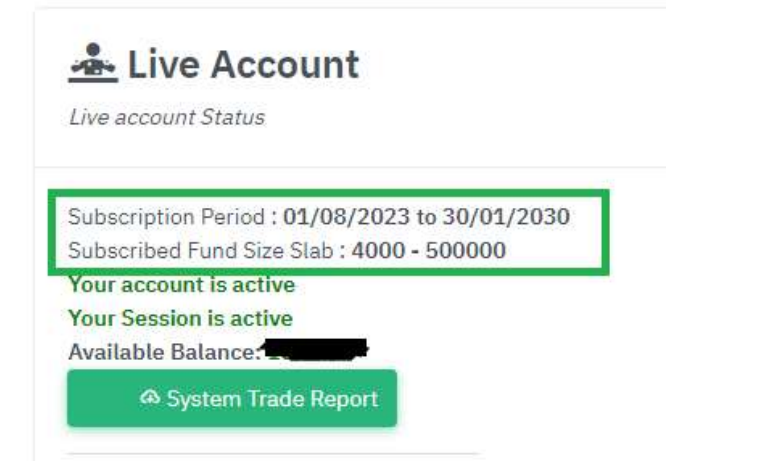

- $\Rightarrow$  Subscription period indicates the subscription period you have bought. It contains start date and expiry date. After expiry date, account will be disabled by the system and no further trades will be executed in your zerodha account. Customers can renew and extend the expiry date.
- $\Rightarrow$  Subscribed Fund Size Slab indicates the slab you have subscribed. For example, if you have subscribed for fund size 1,00,000 – 2,00,000 then your fund size should be in between the said range. In case, if the system found the fund above the subscribed fund size, account will be disabled and no further trades will be executed by the system. Customers are advised to withdraw the profit and always maintain the subscribed slab fund size in account.
- $\Rightarrow$  System Trade Report will generate a report which contains trades executed in your account. Please note that, the figures may not match the actual figure traded in your zerodha live account. This report

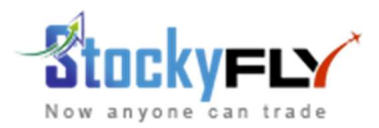

**Back Test Report** 

is meant for back testing purpose only. System keeps records of all trades executed in customers' accounts which helps us to analyse the results in various market situation and improve the application further. The report looks like as shown below;

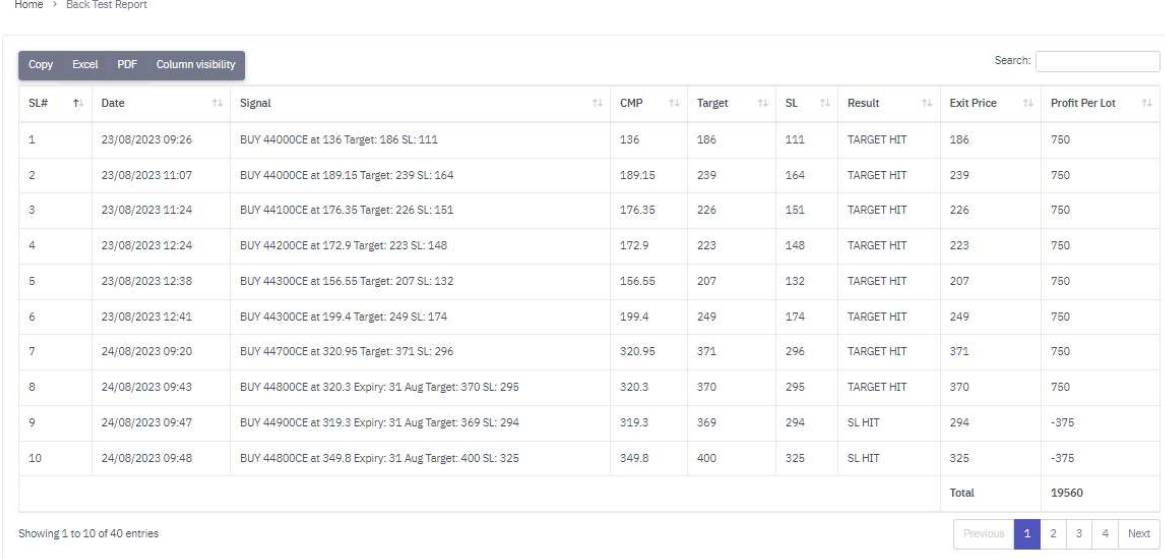

3. Algo configuration, Vix assistive indicator and Enabling/Disabling Auto Trading

# Home > My Algo Accounts -Account Configuration Demo Account Status: Active Strategy: EASY SCALP [ Scalping strategy description] **Ø** Algo Configuration VIX: 10.87 Low Volatility. V recommend you to turnof Know more about VIX <sup>t</sup> is enabled Auto Trading

**My Algo Accounts** 

Clicking on Algo configuration will open a form where you can set;

- $\Rightarrow$  Number of trades per day (Trade Frequency) Default: 5
- $\Rightarrow$  Number of Lots per Trade Default:1

Finally click on "Save" button to save your setting.

 $\Rightarrow$  Number of Trades per day indicates Program will stop trading in your account after certain number of trades. For example, if 10 signals generated in a day and you have set your maximum trades per day

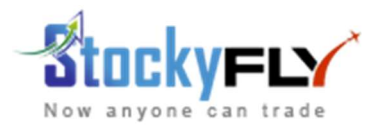

setting to 5 that means after execution of 5 orders program will stop executing and rest 5 signals will get ignored by the application. Note: It will always wise to maintain a maximum limit. Recommended 3-5.

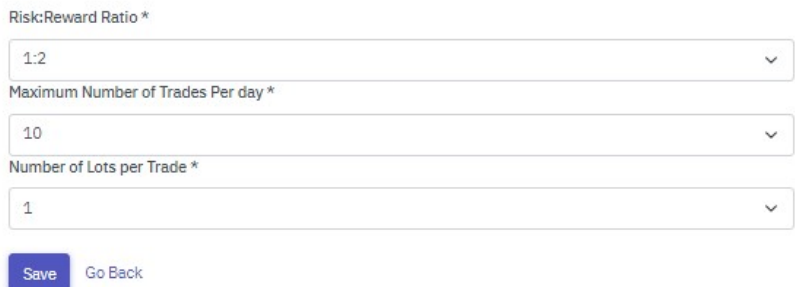

RISK:REWARD ratio is controlled by the application. Now it is 1:2 with 50 Points SL and 100 Points Target, subjected to change considering various market situations

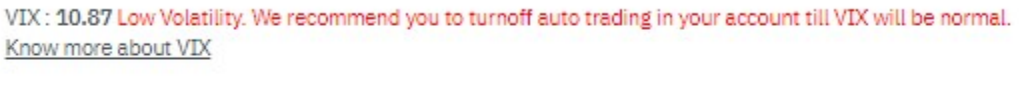

 $15 - 25 = Normal$ Below 15 = Tight Range/Low Volatility Above 25 and Below 30 = Volatile 30 and above = Highly Volatile

Auto Trading in your account is enabled C Auto Trading

VIX indicator indicates current India VIX. Clicking on "Know more about VIX" will display an information box with VIX ranges and recommendations. For option buying strategy VIX plays an important role to identify tight/range bound, Volatile and Less volatile market. In range bound market option decay is faster. We always recommend to either switched off/disable auto trading in your account during such time or set "Maximum Number of trades per day" to a minimum value like 1 or 2 max for that day.

#### Number of Lots per Trade:

A. Always remember the "2%" risk rule. The current strategy place 30-33 Points as Stop loss and 60-63 point as Target (1:2 RISK:REWARD ratio).

1 Banknifty Lot= 15 Quantity Per trade with 1 Lot risk = 23 points max = 345/- per lot (2% of 17,000/- approx) If you set Maxmium Trades per day = 5 then your total per day risk = 115 Points max = 1725/- Per lot (2% of 85,000/-) for the day

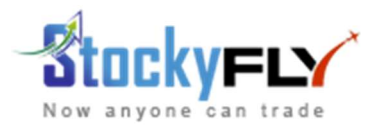

Important: If you want to maintain a risk of 2% per day of your whole capital then, 1 Lot should be set for fund size 85,000/-, 2 Lots for 1,70,000 and so on.

B. Another approach is to maintain 1% risk per trade. So, you can plan as recommended below;

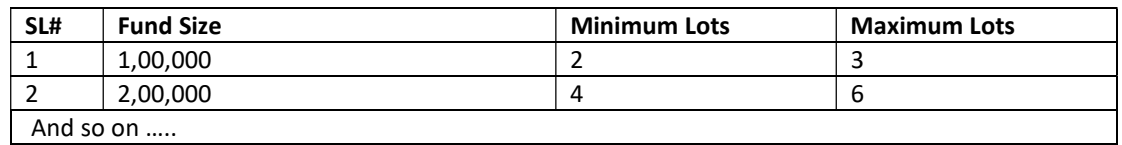

#### 4. How the application place Buying Order, Stoploss and Target:

- $\Rightarrow$  Buying order is placed using NRML type at Market Price at that particular time
- $\Rightarrow$  Stoploss and Targets are placed as GTT order NRML type. As placing a SL order and a separate Target order (Sell Order) will require a good level of fund, hence placing SL& Targets using GTT is wiser.
- $\Rightarrow$  Stoploss Trigger Price: 53 Points LIMIT price: 50 Points
- $\Rightarrow$  Target Trigger Price: 100 Points LIMIT price: 103 Points

### FAQ:

#### Q: How can I stop auto trading in my account?

A: Click on "Auto Trading" switch available in "Algo" => "My Account" menu to enable/disable auto trading

#### Q: How can I disconnect my zerodha account from this algo platform, if I want to?

#### A: Go to https://developers.kite.trade

 Click on "Delete this app" button available there or click on "Re-generate API secret" button. Now, your zerodha account is completely detached from stockyfly algo platform.

#### Q: Why my account is not auto traded?

A: Probable reasons may be as below;

- $\Rightarrow$  Subscription is expired
- $\Rightarrow$  Any temporary technical issue from Zerodha or the Exchange or Stockyfly platform
- $\Rightarrow$  Available fund in your zerodha account exceeds or lower from the subscribed fund slab

#### Q: Why my Buying orders are different from the signals generated

A: The buying orders are placed at Market price, hence it may differ by few points

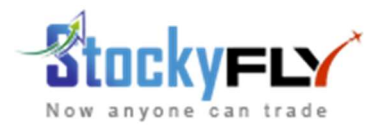

#### Q: Can I exit before the target hit or stoploss hit ?

A: Yes, you can. As customer is the sole owner of his/her zerodha account. We always recommend not to exit before SL or Target hit & follow the system. Please refer "Pro Tips" section.

#### Q: Is there a chance of consecutive SL hit or Target hit in a day?

A: Yes, it is possible based upon market situation. Please refer "Pro Tips" section.

#### Q: IS there a chance when GTT is not triggered?

A: It's rare but yes. On abnormal volume, abnormal spikes, exchange data issue, it may happen. In this situation customers are required to cancel the GTT orders manually and exit from the placed Buying Order immediately.

#### Q: Can I carry my position if neither Target or SL hit ?

A: Yes, you can. The orders are placed in NRML type. So, you can carry for next day. Our recommendation is to cut the position in the same day before market will close if in a situation neither Target or SL hit. As the program maintain a strict 1:2 RISK:REWARD ratio, avoid carrying for next day. Gap-up or Gap-down may result to big loss.

#### Q: Can I change my RISK:REWARD ratio ?

A: For now NO. It is fixed as 1:2. But constantly we are working on further improvements and probably in near future, the strategy will be loaded with more features.

#### Q: Whom to contact for support related to accounts, change in fund size, any technical issue

A: For now in Telegram @mausumip is your support contact

#### Q: Will the application place more than one buying orders at one time?

A: No. Program will place new buying order only after previous trade is closed.

### PRO TIPS:

- $\Rightarrow$  Fix a maximum Profit/Loss figure for a day. For example, with 1 Lot +600 or -600 per day. Disable "Auto-trading switch" once the figure hit. Avoid using the program for over trading
- $\Rightarrow$  Avoid booking profit/loss before target/stop loss hit
- $\Rightarrow$  Avoid carrying position for next day
- $\Rightarrow$  Keep Lot size uniform in every trade
- $\Rightarrow$  Keep risk size fixed on every trade for every day
- $\Rightarrow$  Keeping expectation lower is achievable in stock market, especially in option buying. Avoid trading with big risks or allocating much lots per trade
- $\Rightarrow$  Avoid constant chat watching or screen reading, over analysing. It may lead to emotional distraction which results closing the trades earlier manually or carrying the positions

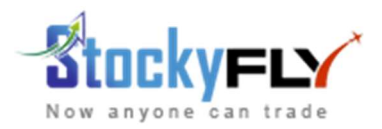

 $\Rightarrow$  Analyse the performance of the program per month basis. Neither trade basis nor day basis. Always focus on loss cut, small risk. Reward is fixed to 2X, so while using the program, avoid manual SL trailing, SL change, Target Trailing, Target Change, etc

Note: This user manual is subjected to change, once new FAQ will be come-in, new features will be installed in the platform, etc. Wishing you a happy trading experience<sup>©</sup>